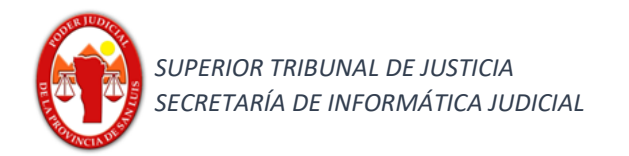

# **Funcionalidad:**

### **Búsqueda rápida / Búsqueda avanzada –DESPACHO DIARIO-**

#### **Búsqueda rápida Despacho Diario**

1) Seleccionar en el Combo Desplegable en la barra superior la opción **Despacho Diario**.

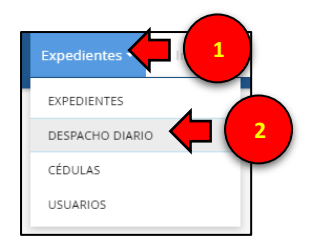

2) Ingresar la fecha que se desea buscar y hacer clic en  $\boxed{\circ}$ .

Resultado Obtenido: nos mostrará todos aquellos expedientes que publicaron en despacho diario y somos parte.

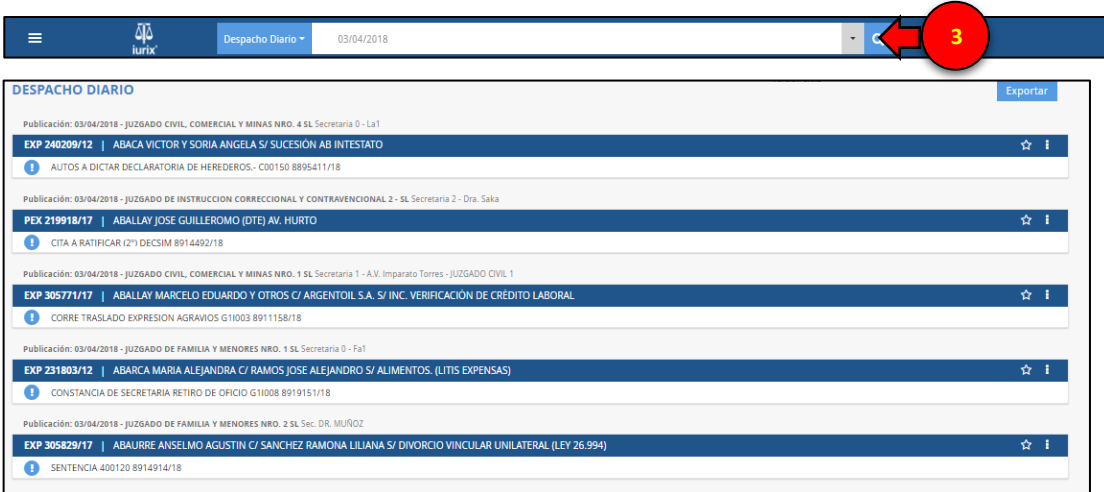

#### **Búsqueda avanzada Despacho Diario.**

1) Seleccionar en el Combo Desplegable la opción **Despacho Diario**.

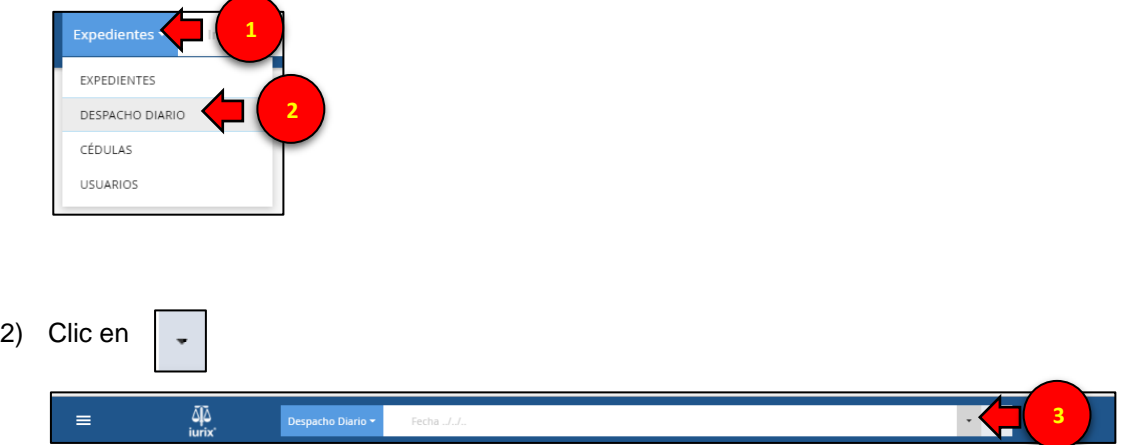

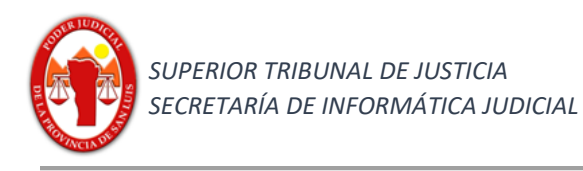

*Nuevo - Iurix ONLINE*

Se desplegará el siguiente panel donde se podrá agregar diferentes criterios para realizar una búsqueda avanzada.

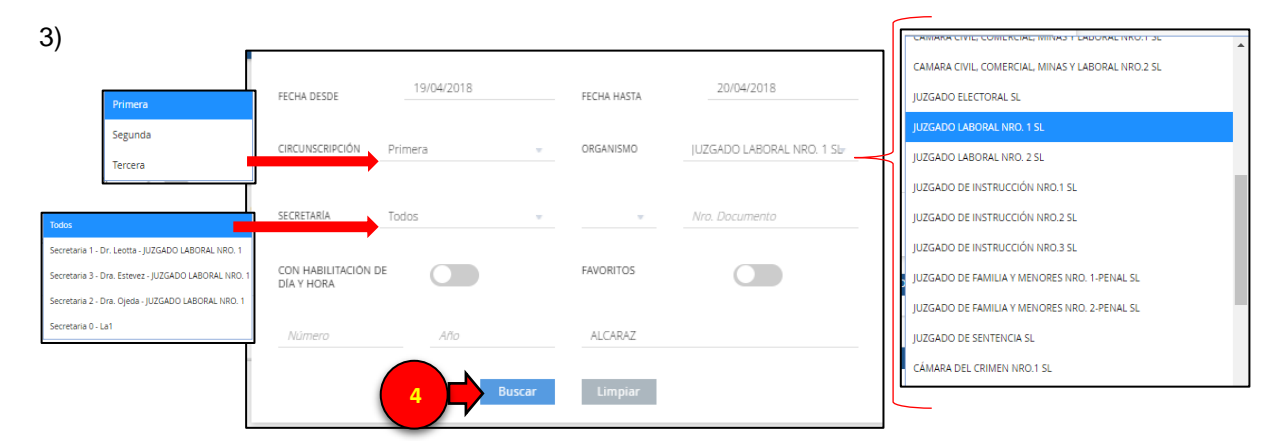

*En el siguiente ejemplo se buscará los expedientes que hayan publicado en despacho diario en el Organismo Juzgado Laboral Nro 1 SL (Primera Circunscripción Judicial), desde la fecha 19/04/2018 hasta la fecha 20/04/2018, cuya carátula contenga la palabra "ALCARAZ".*

## **Resultado Obtenido**

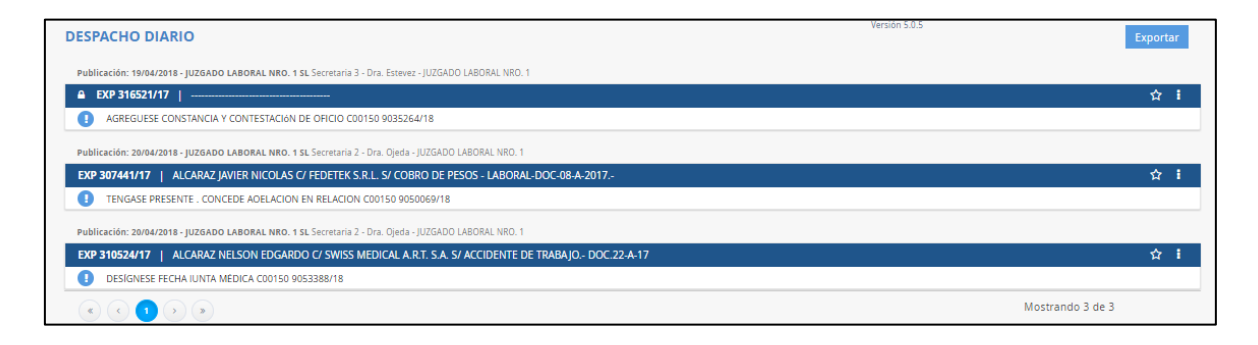